### **Summary**

**NOTE:** Due to the dynamics of state government and the changing needs for the OASAS CDS (Client Data System), some items in this User Guide might have been removed from the live CDS. Similarly, some new information may appear in the live system that is not reflected in this User Guide. To find the most updated versions of CDS forms and instructions, click the Forms and Instructions tab on the page [OASAS Applications Home,](https://apps.oasas.ny.gov/portal/page/portal/OASAS_APPS) located under CDS Documentation.

This User Guide reviews how to place an applicant on your program's waiting list in the Client Data System (CDS) and how to remove an applicant.

There are two sections in this User Guide:

- Enter New Waiting List Applicant
- Removal from the Waiting List

**NOTE:** It would be helpful to be logged into the OASAS Client Data System application to better follow this User Guide. For more information on logging into the OASAS Client Data System application, please review the Login and Change Password Tutorial or User Guide on the OASAS Applications Home page, located at [https://apps.oasas.ny.gov/portal/page/portal/OASAS\\_APPS.](https://apps.oasas.ny.gov/portal/page/portal/OASAS_APPS)

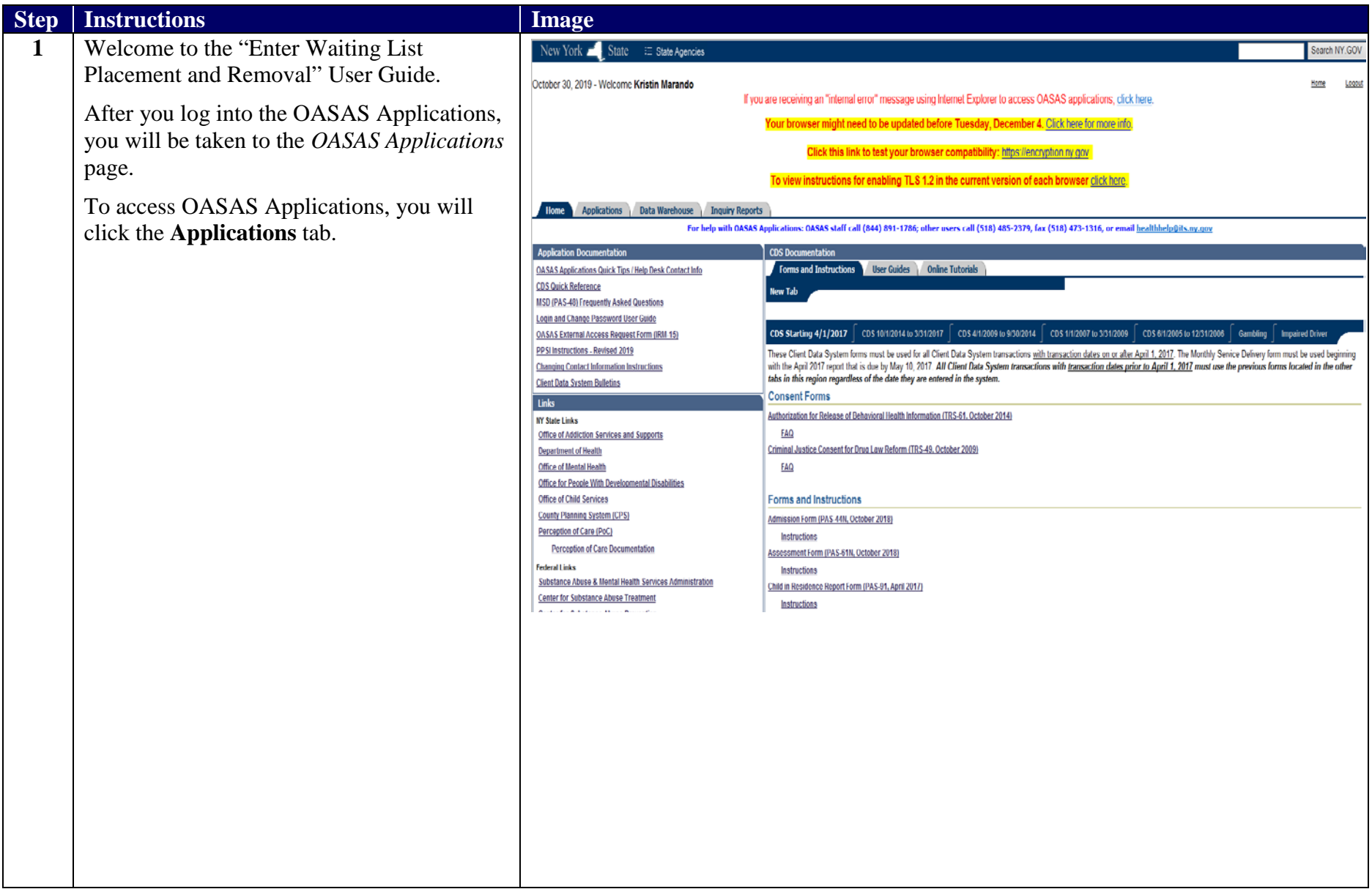

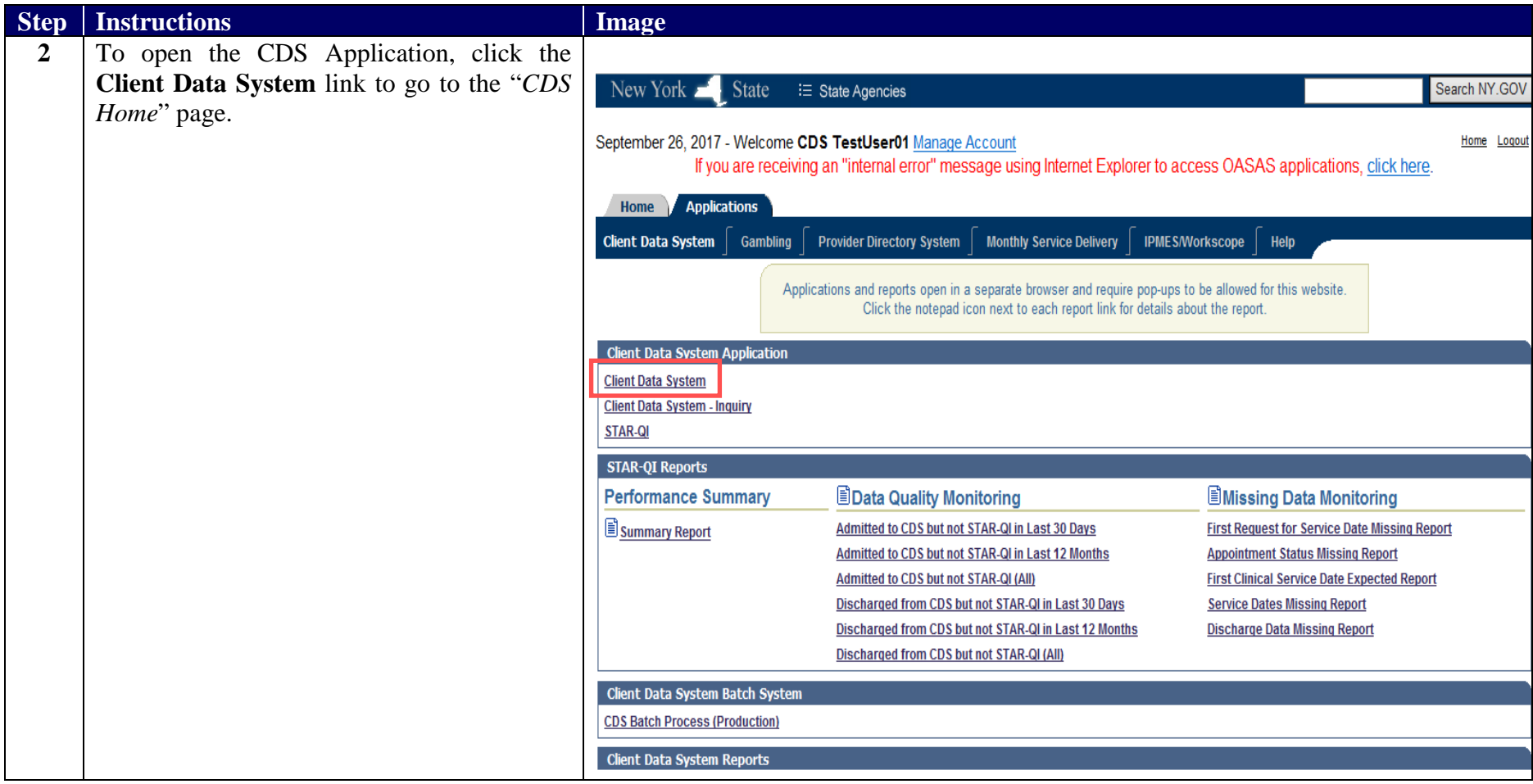

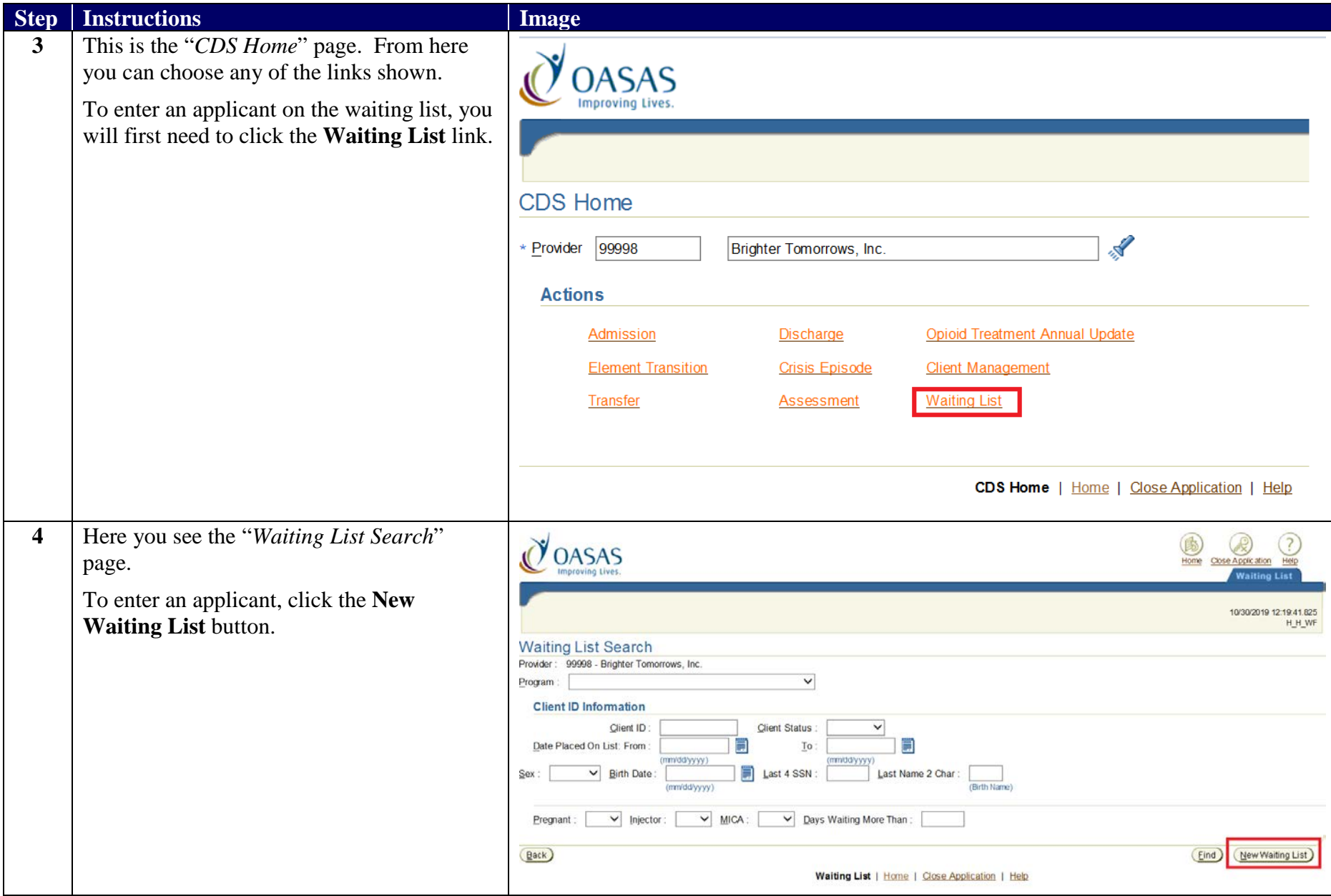

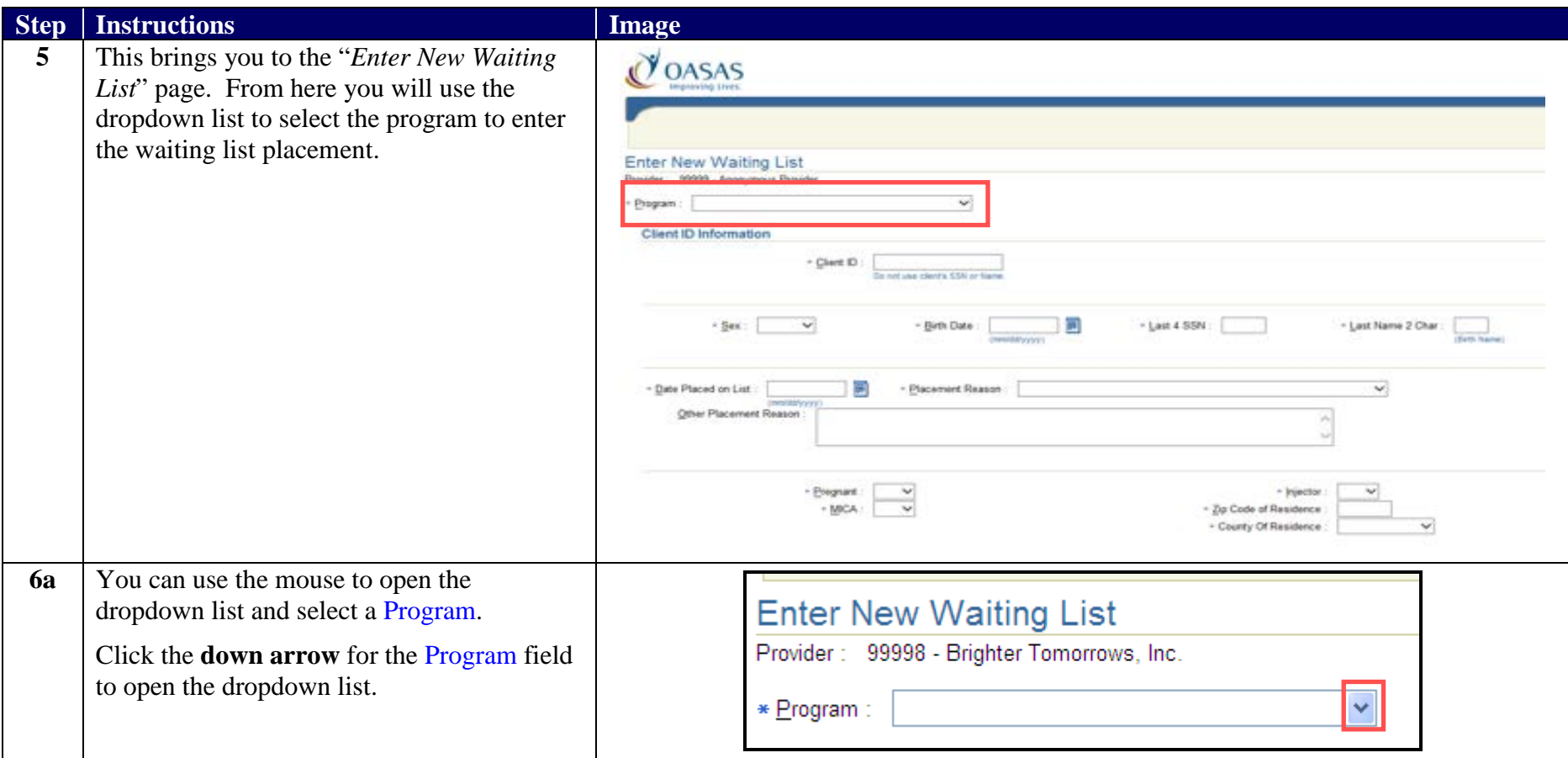

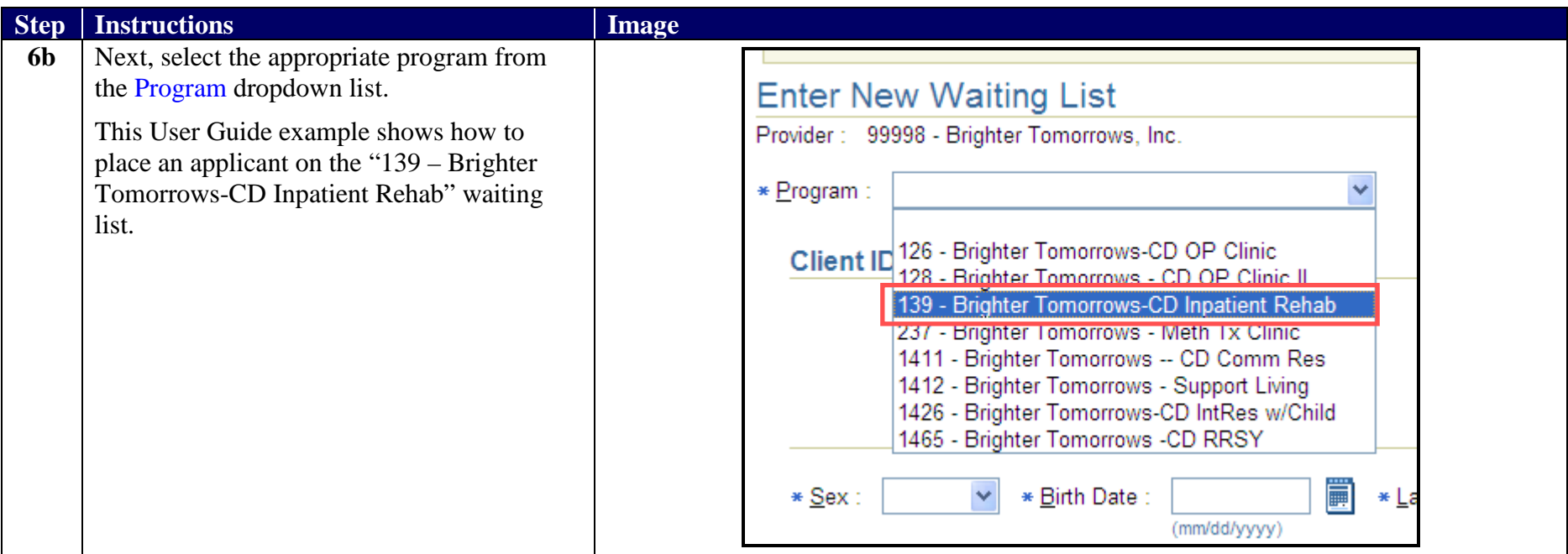

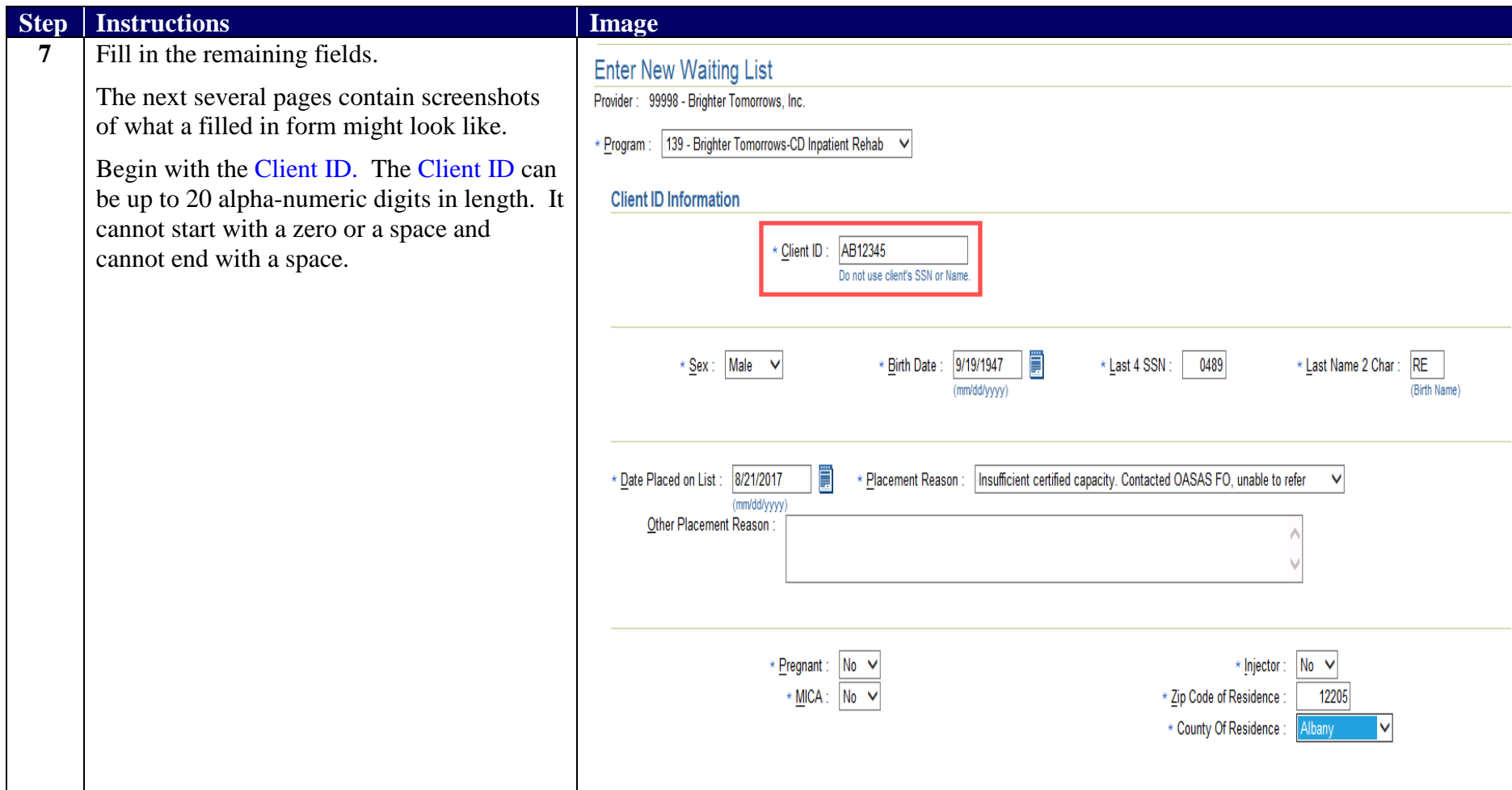

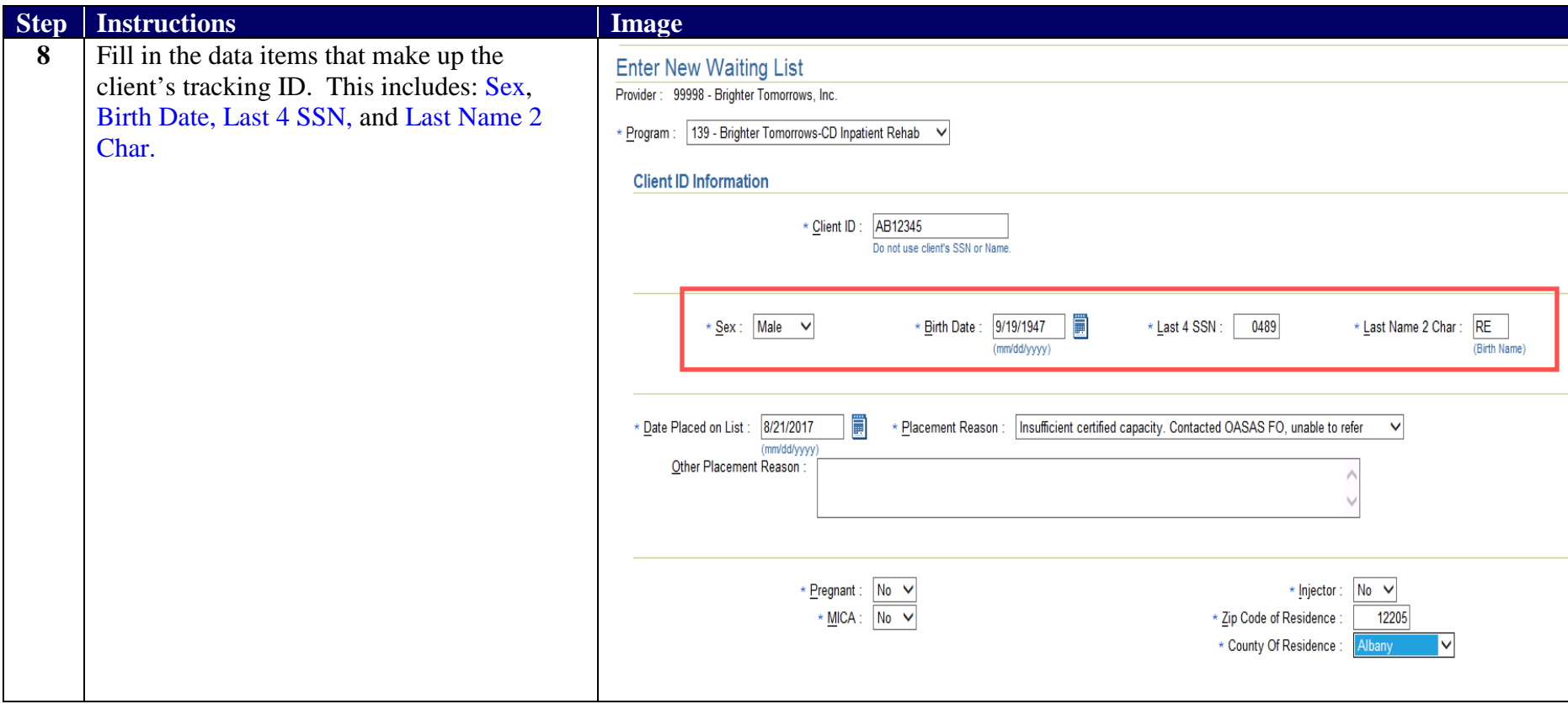

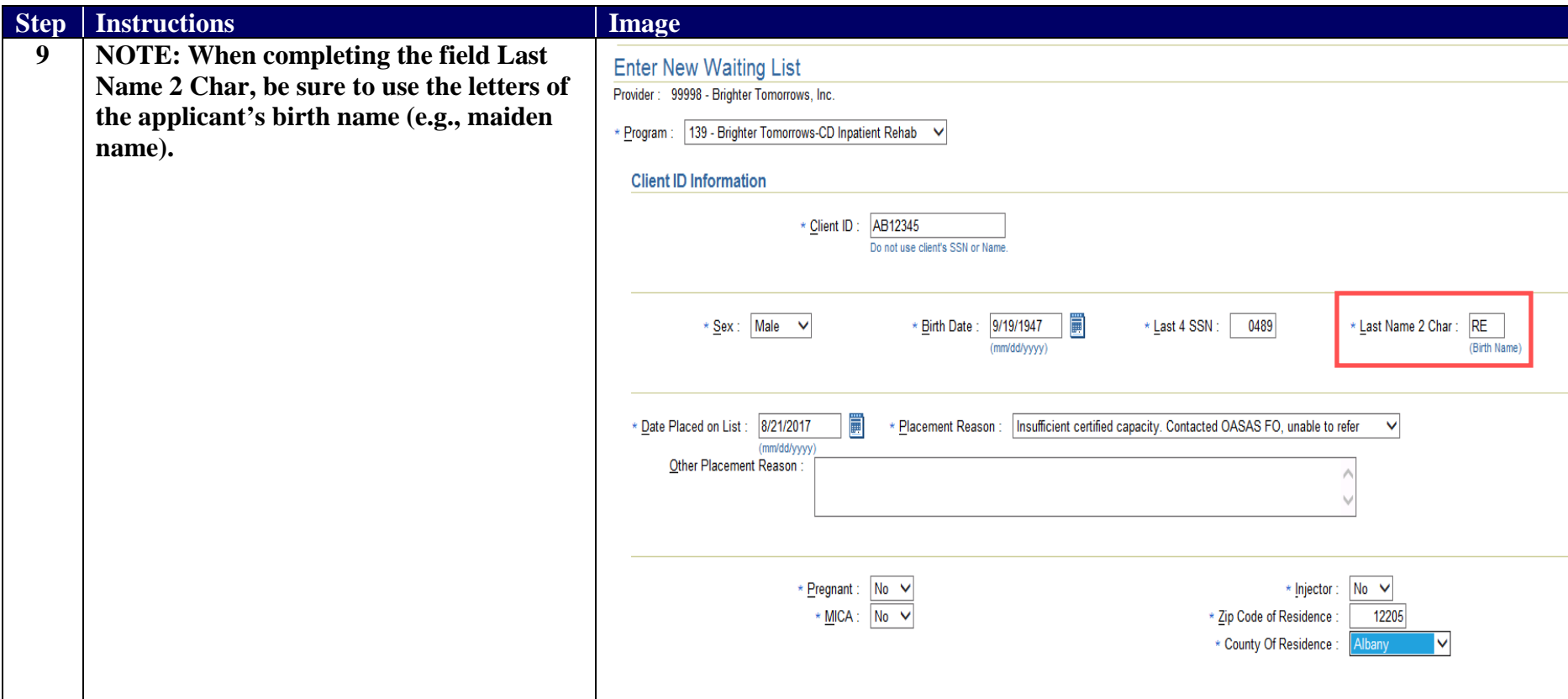

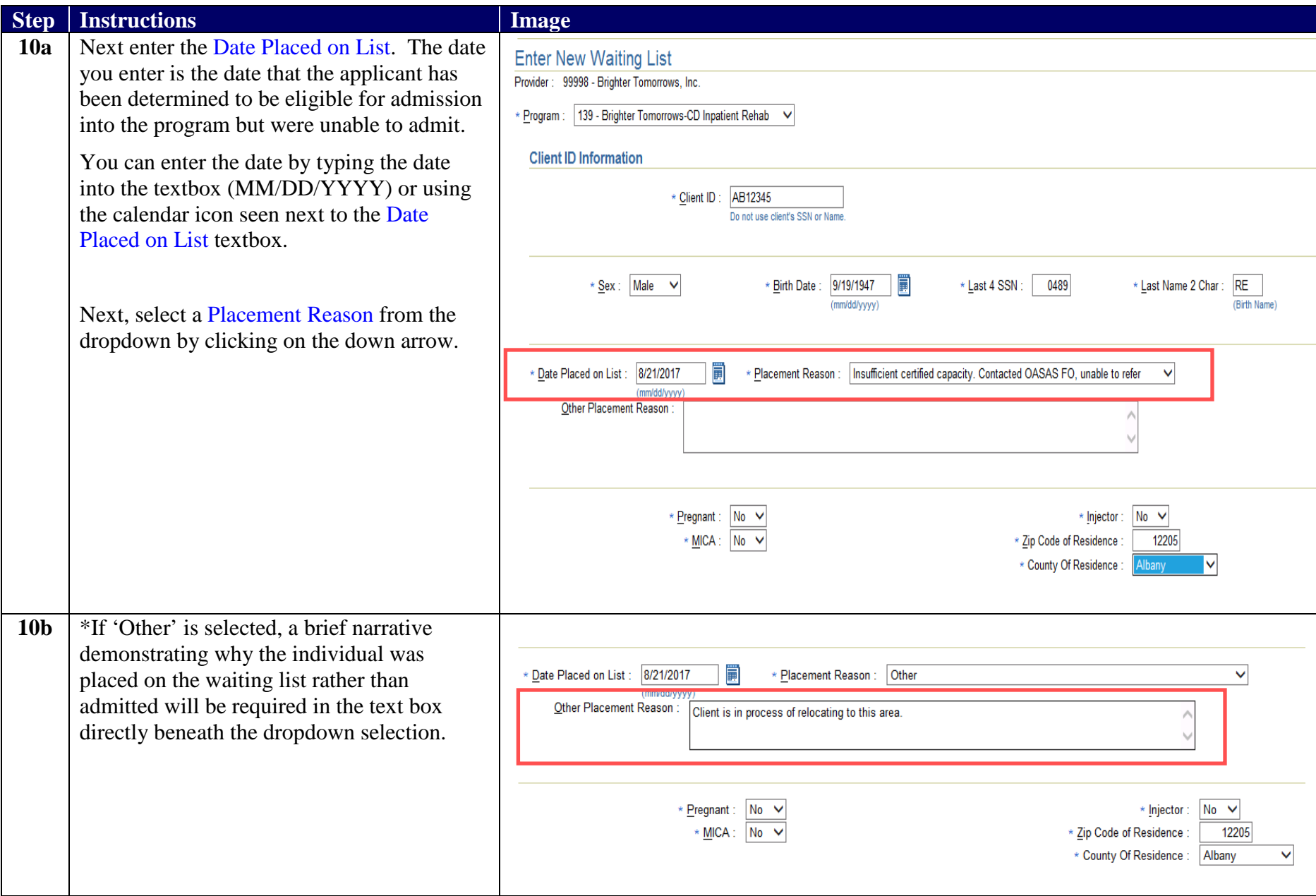

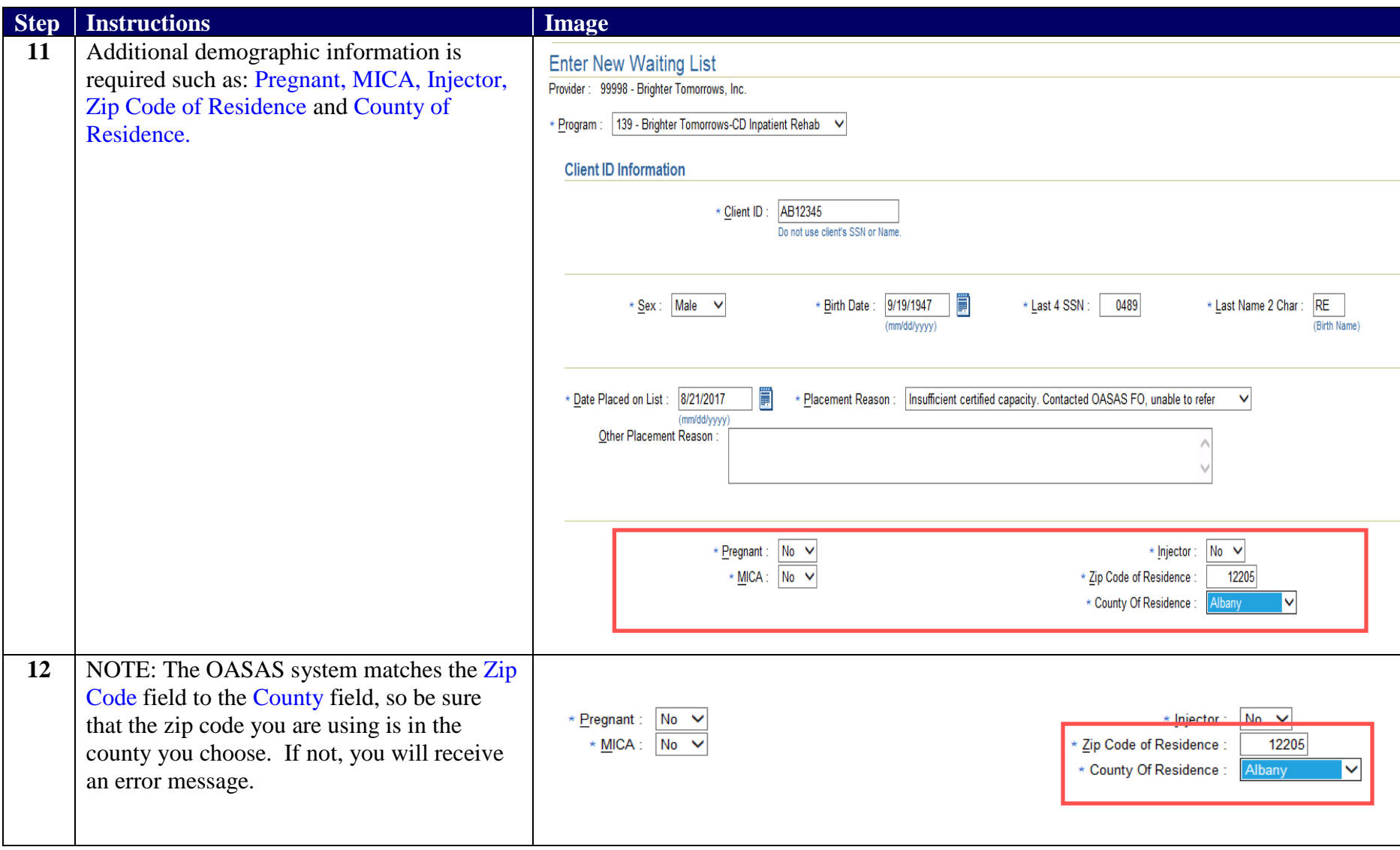

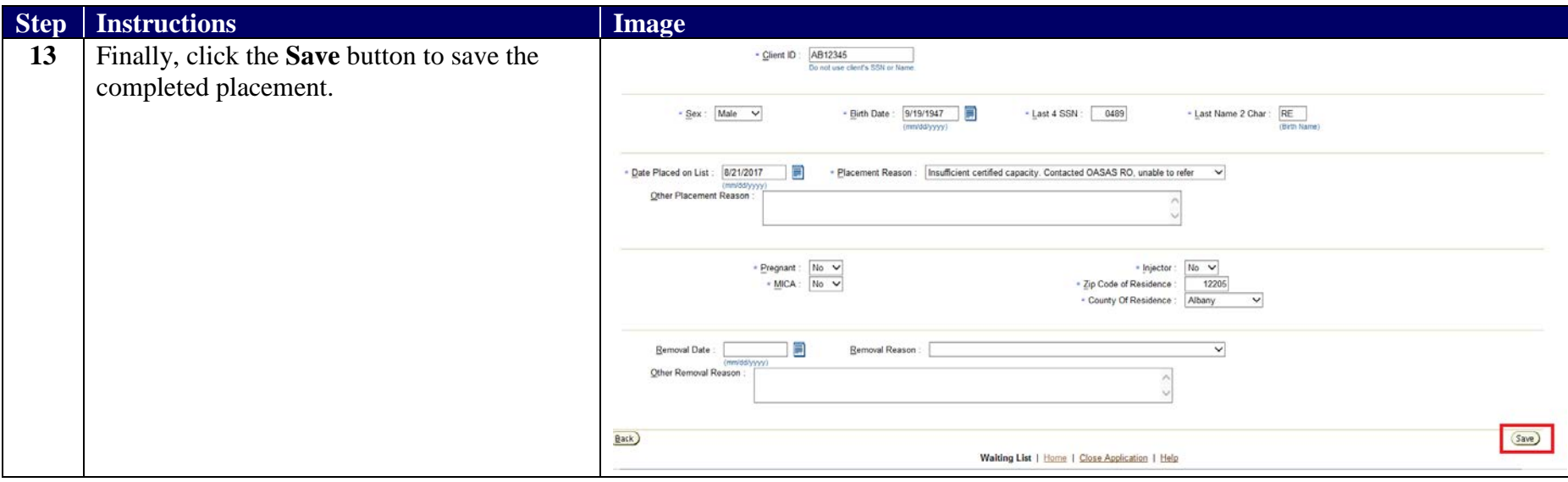

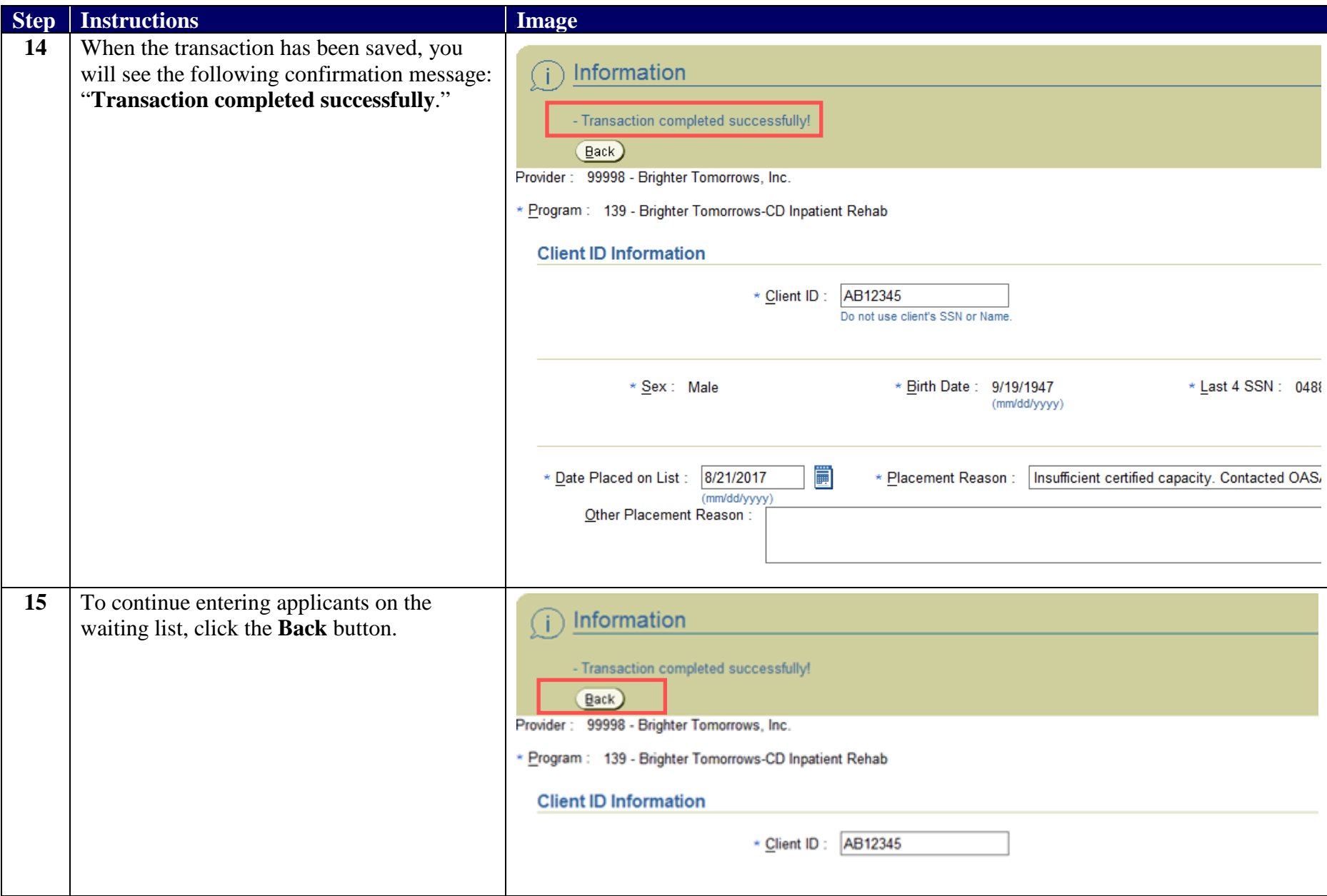

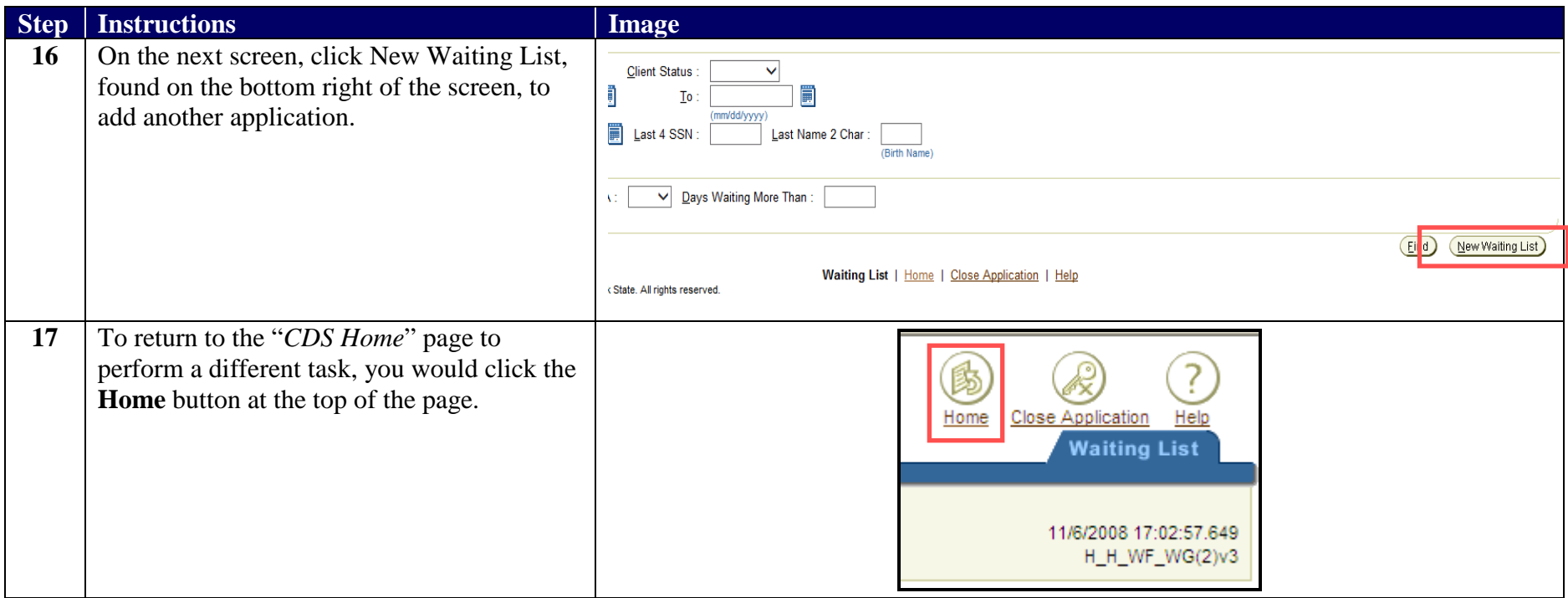

## **Removal from the Waiting List**

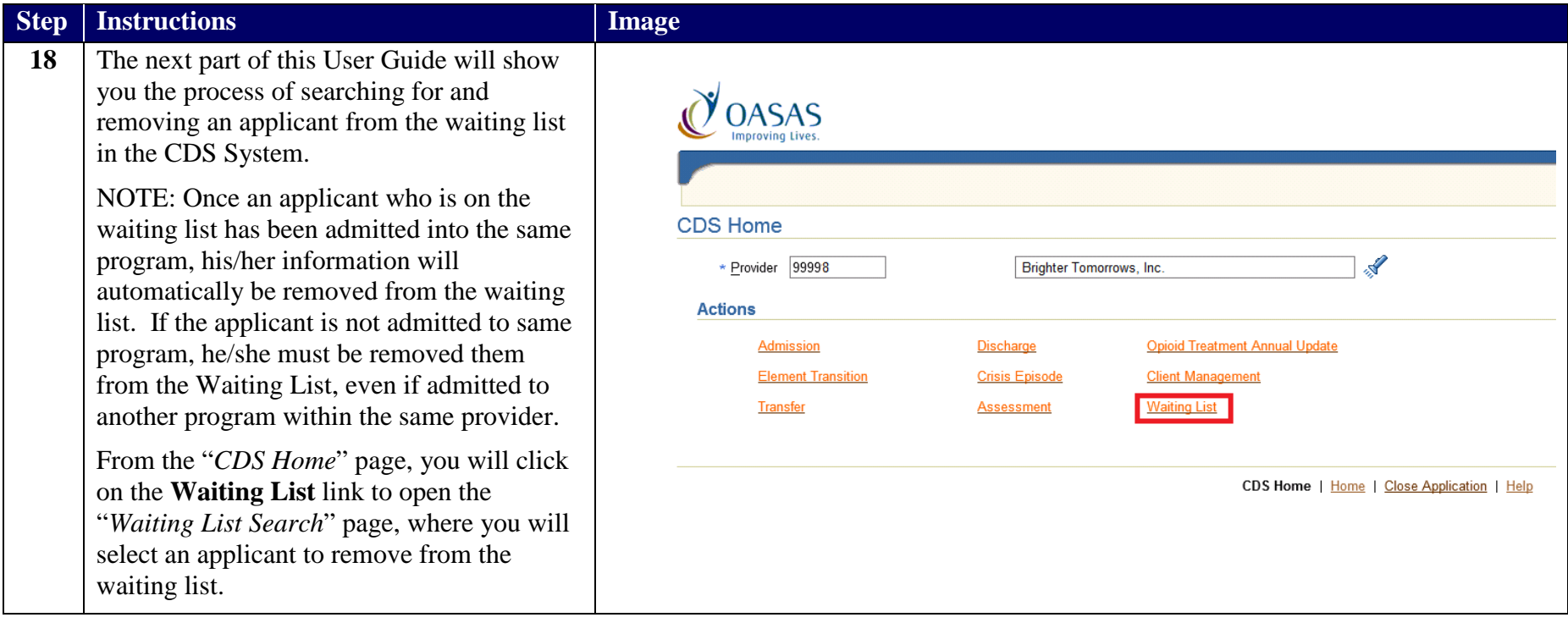

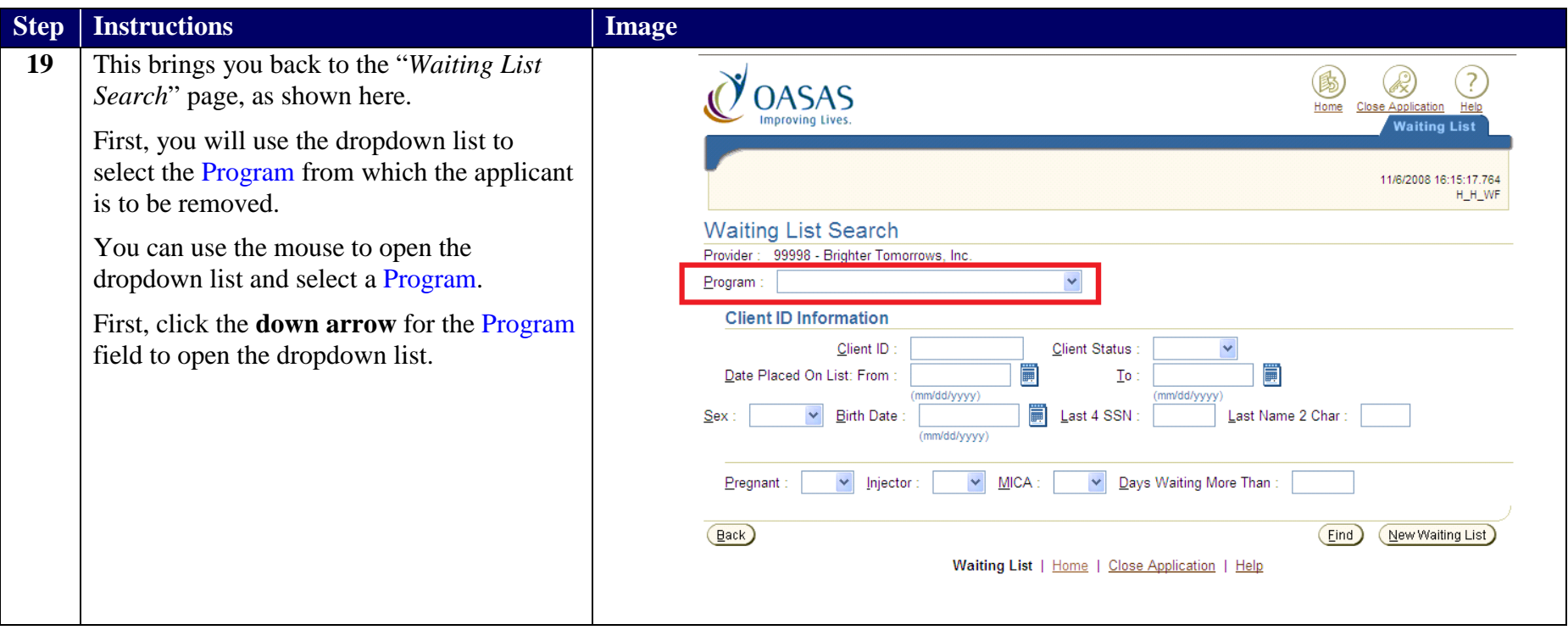

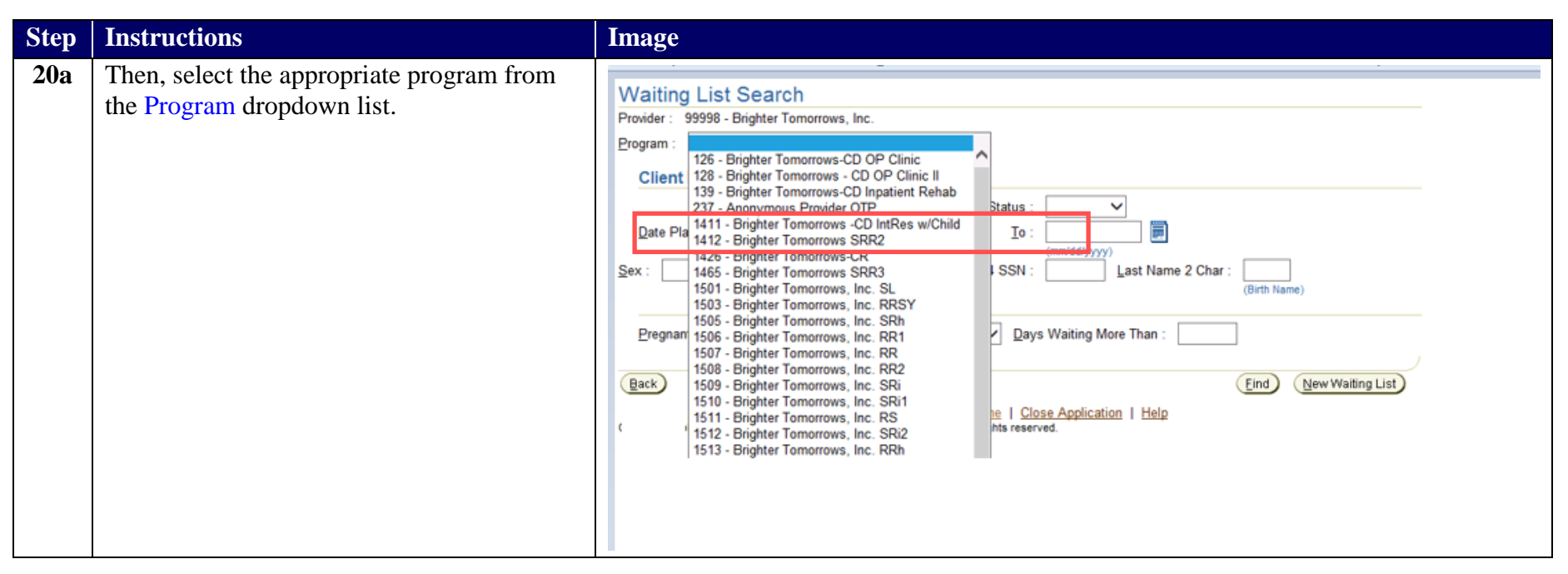

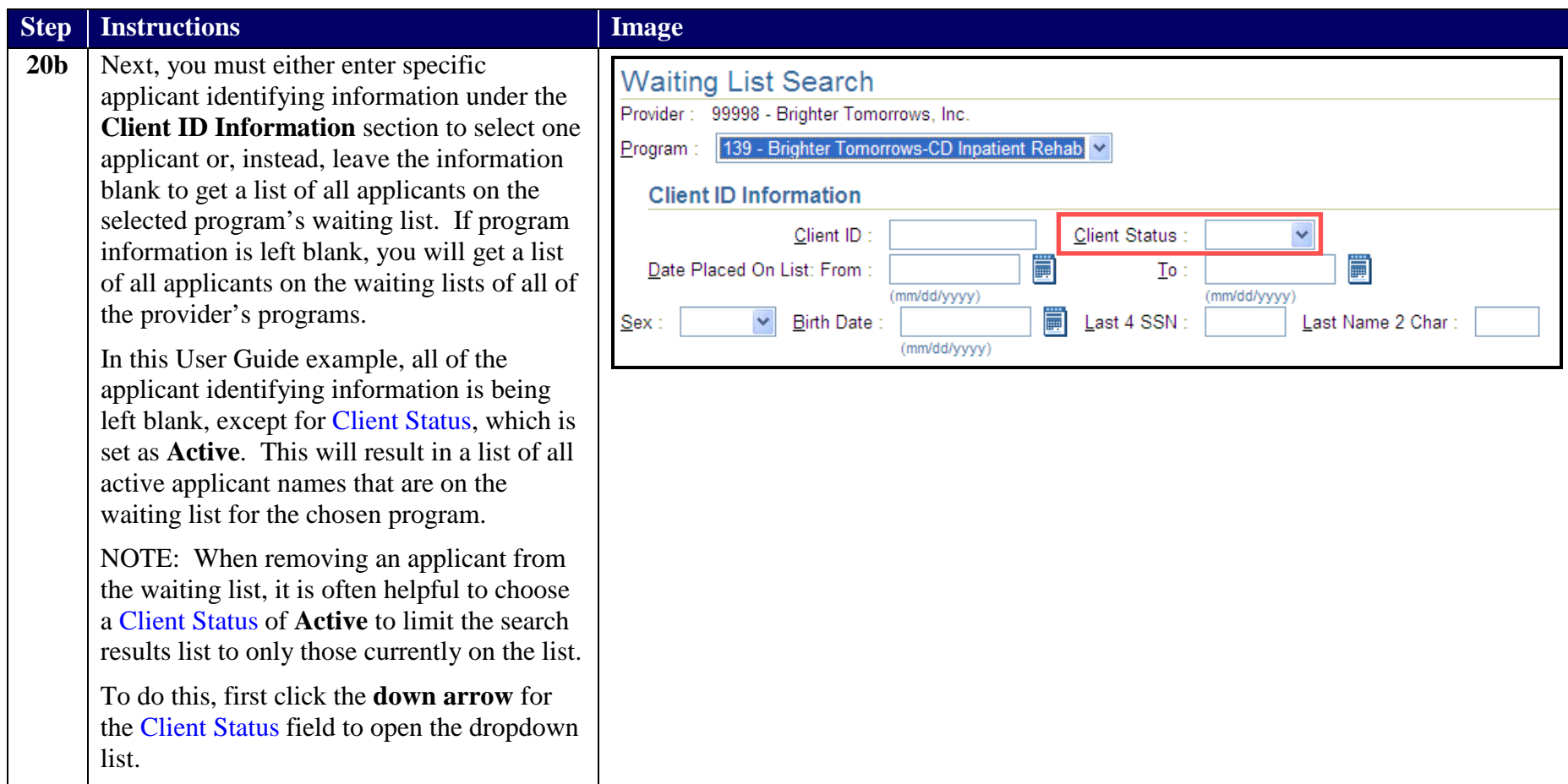

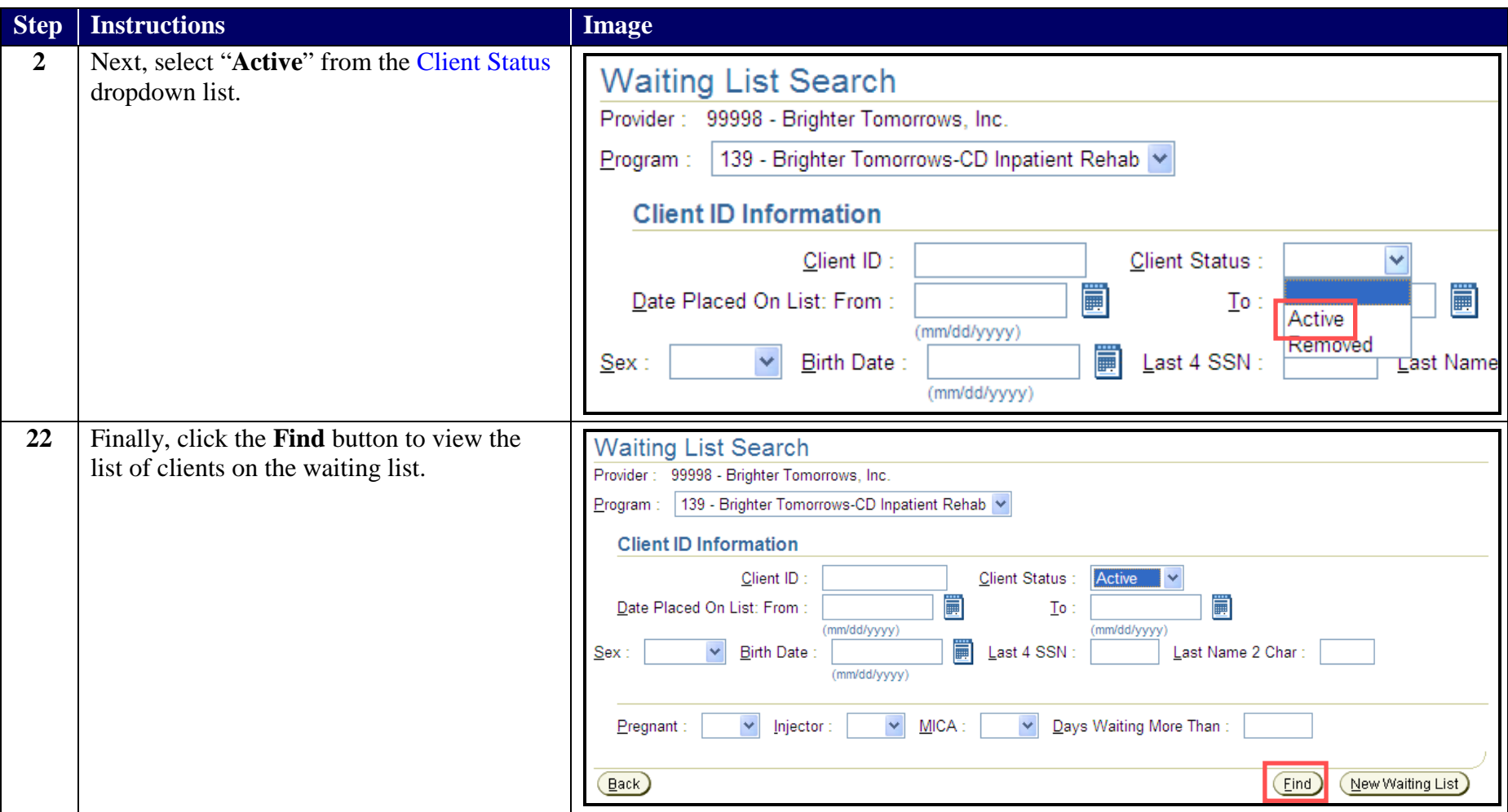

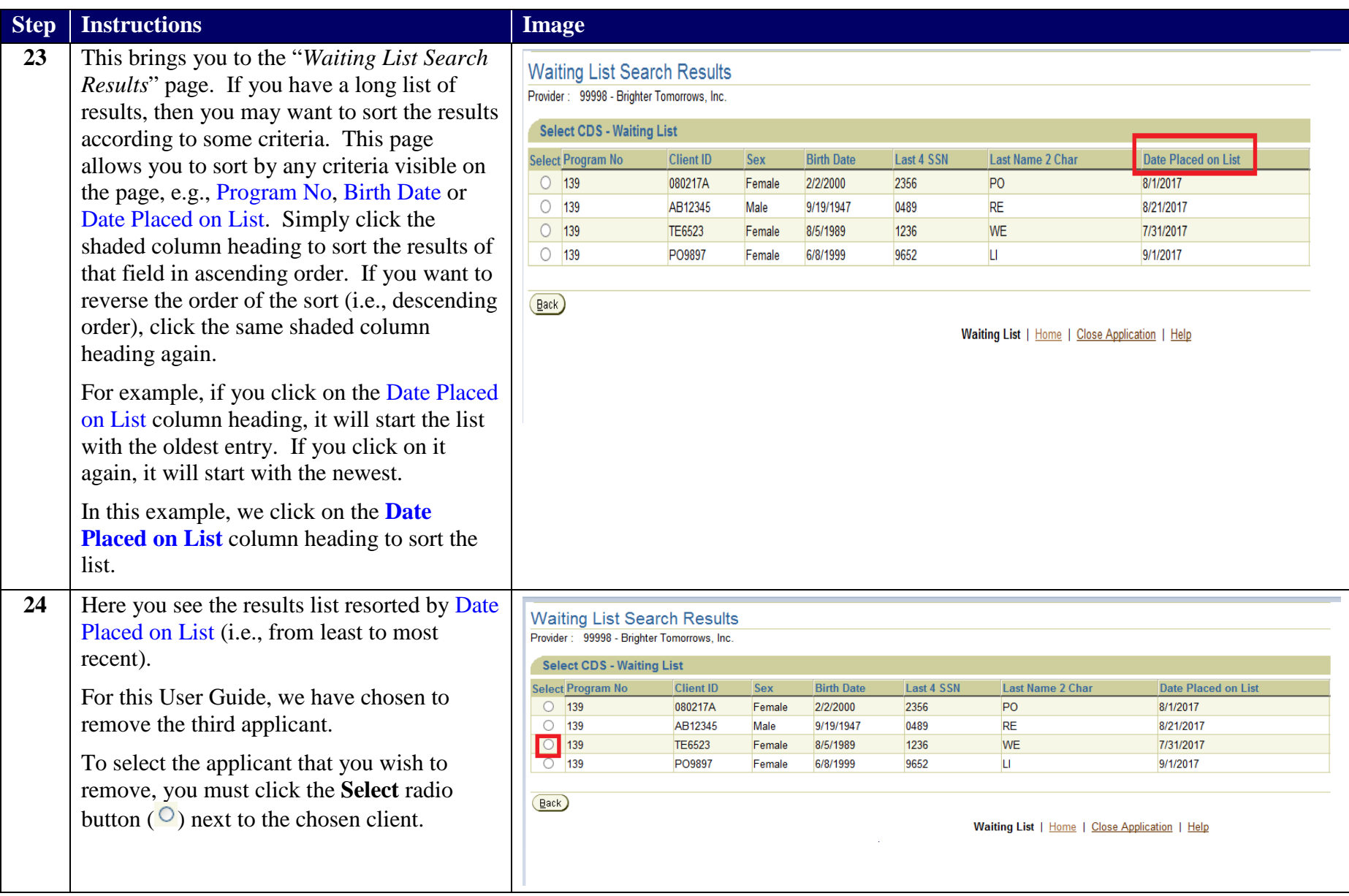

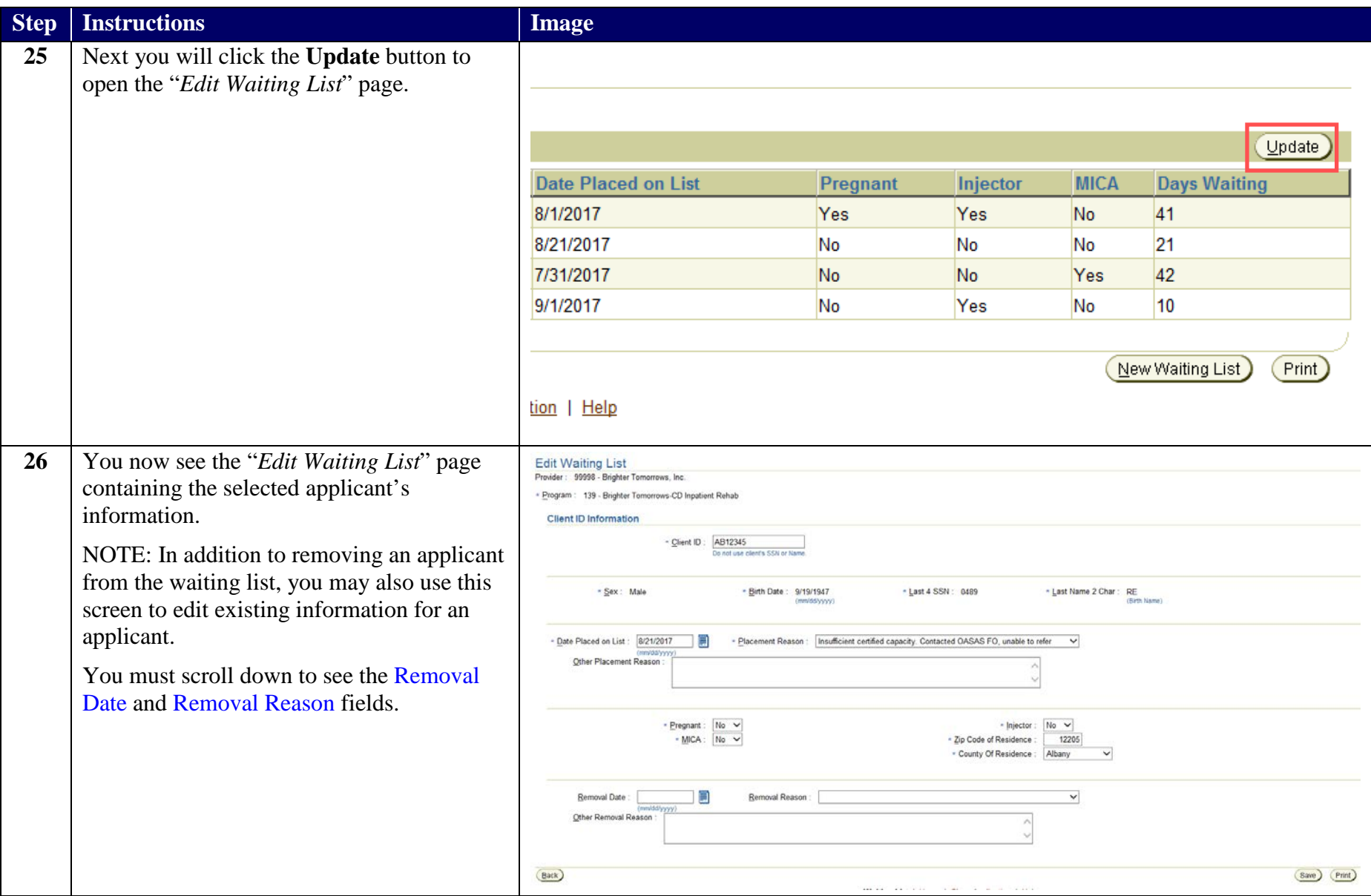

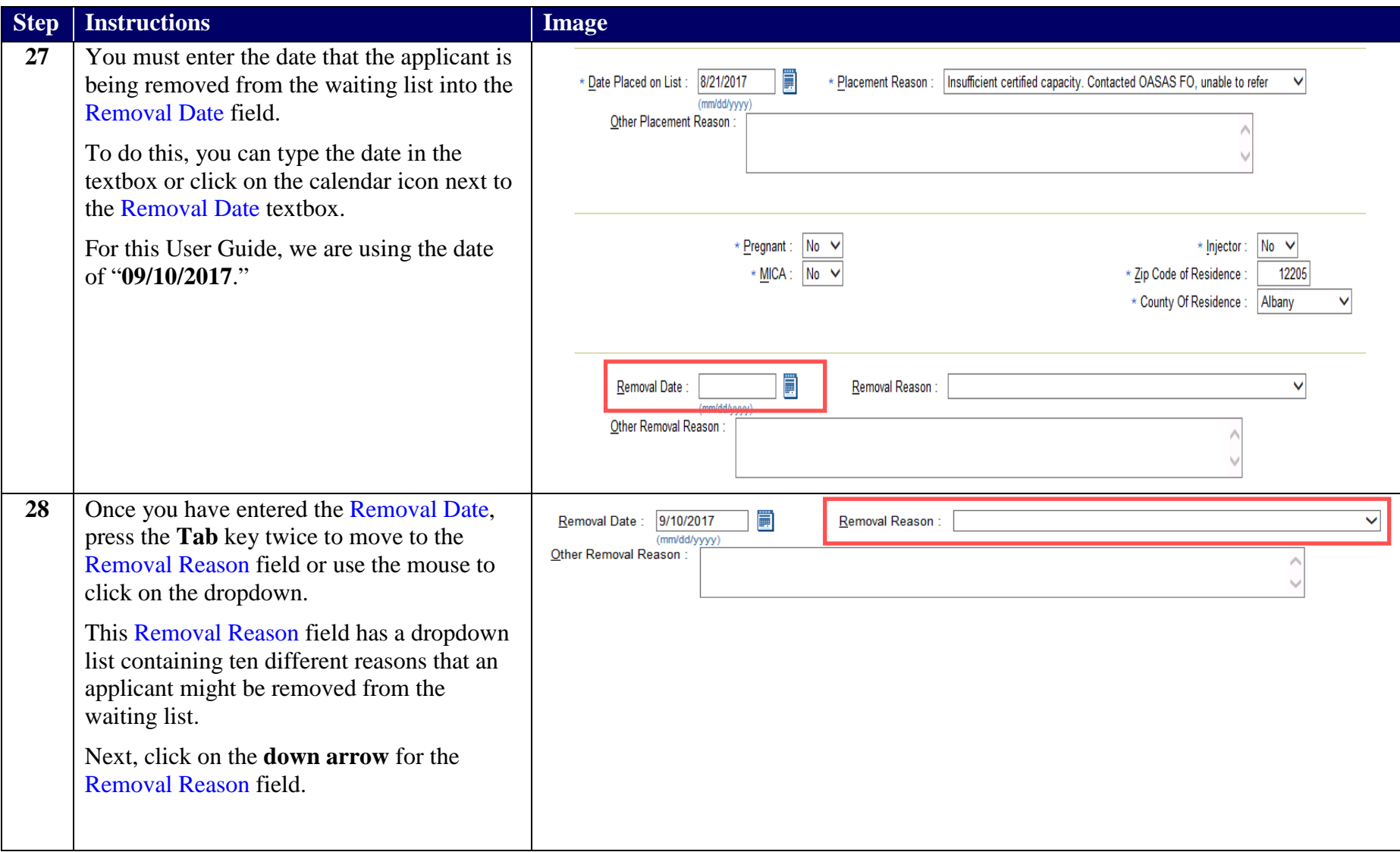

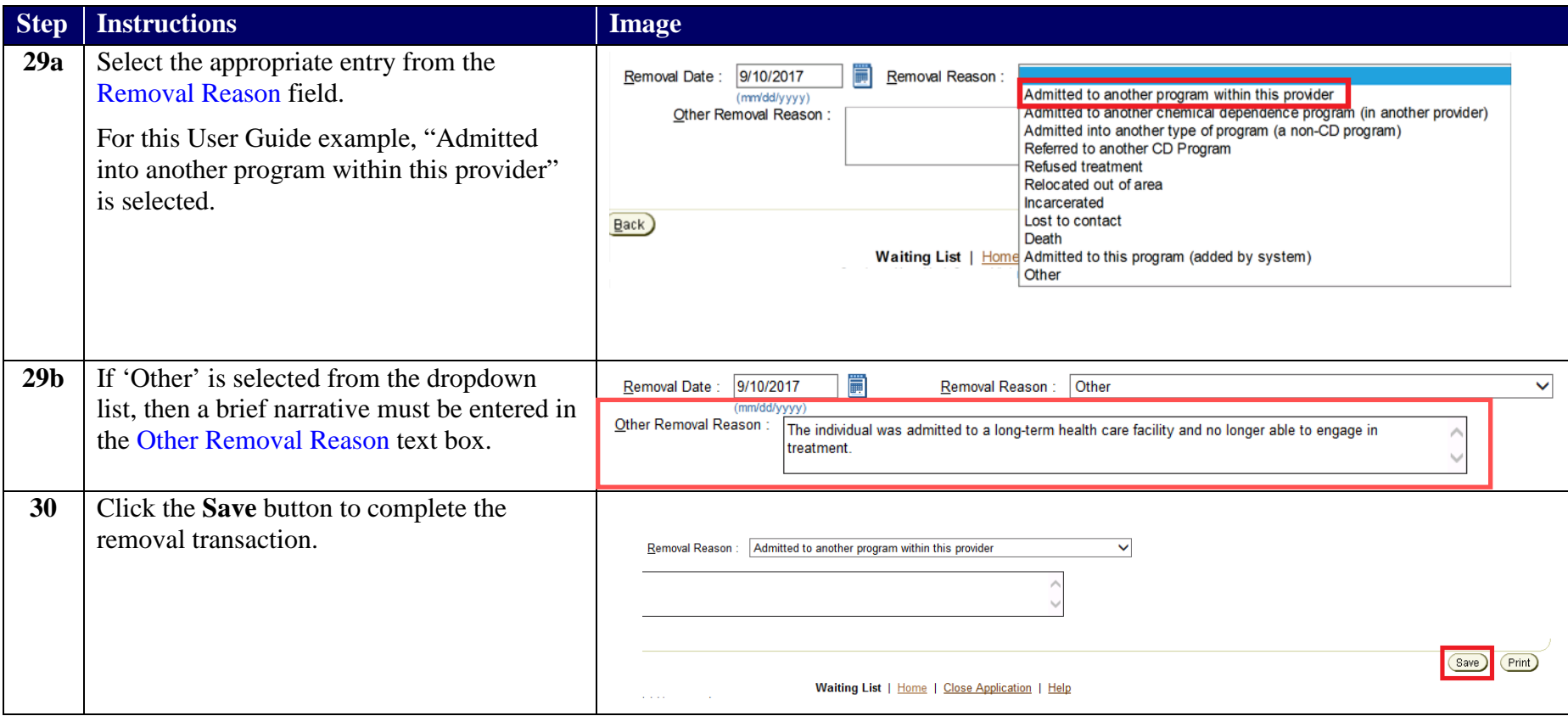

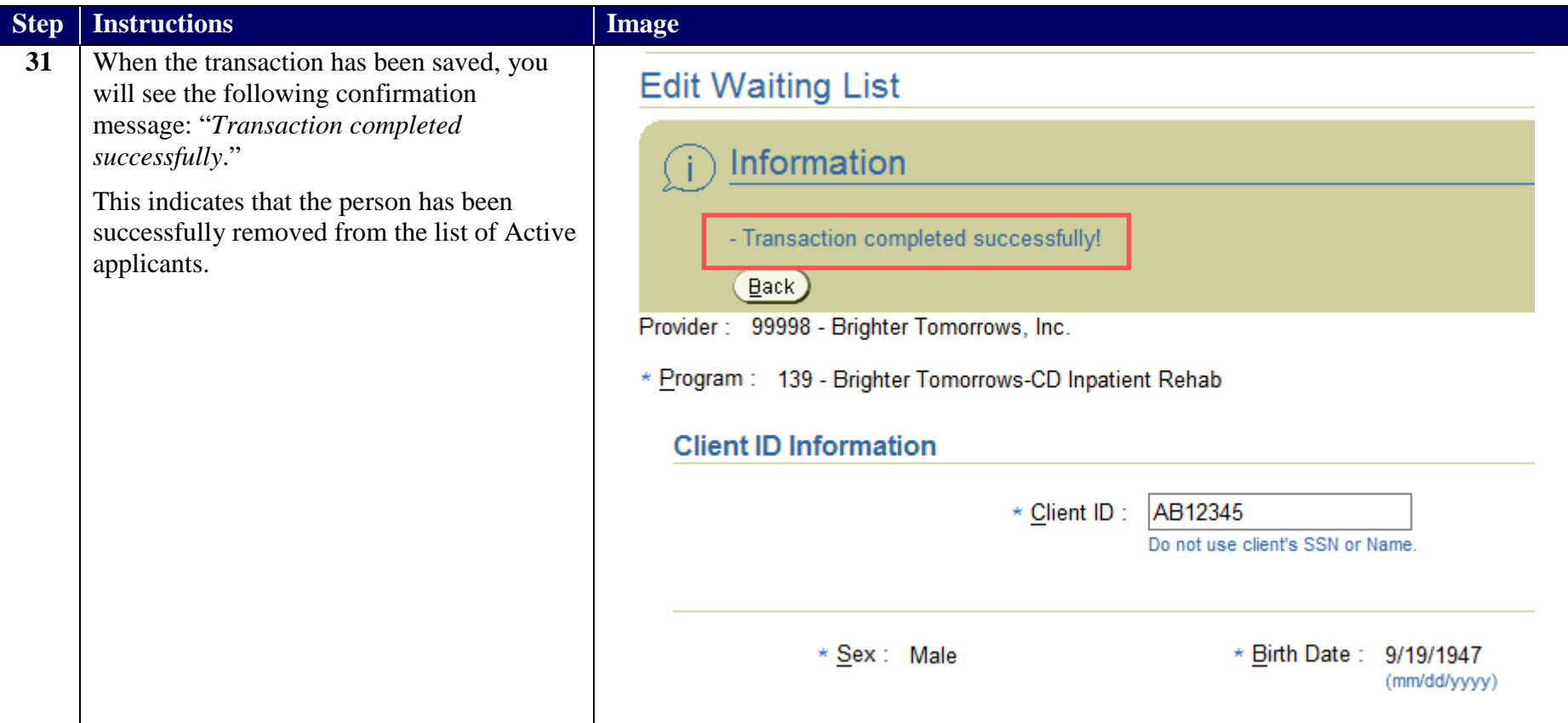

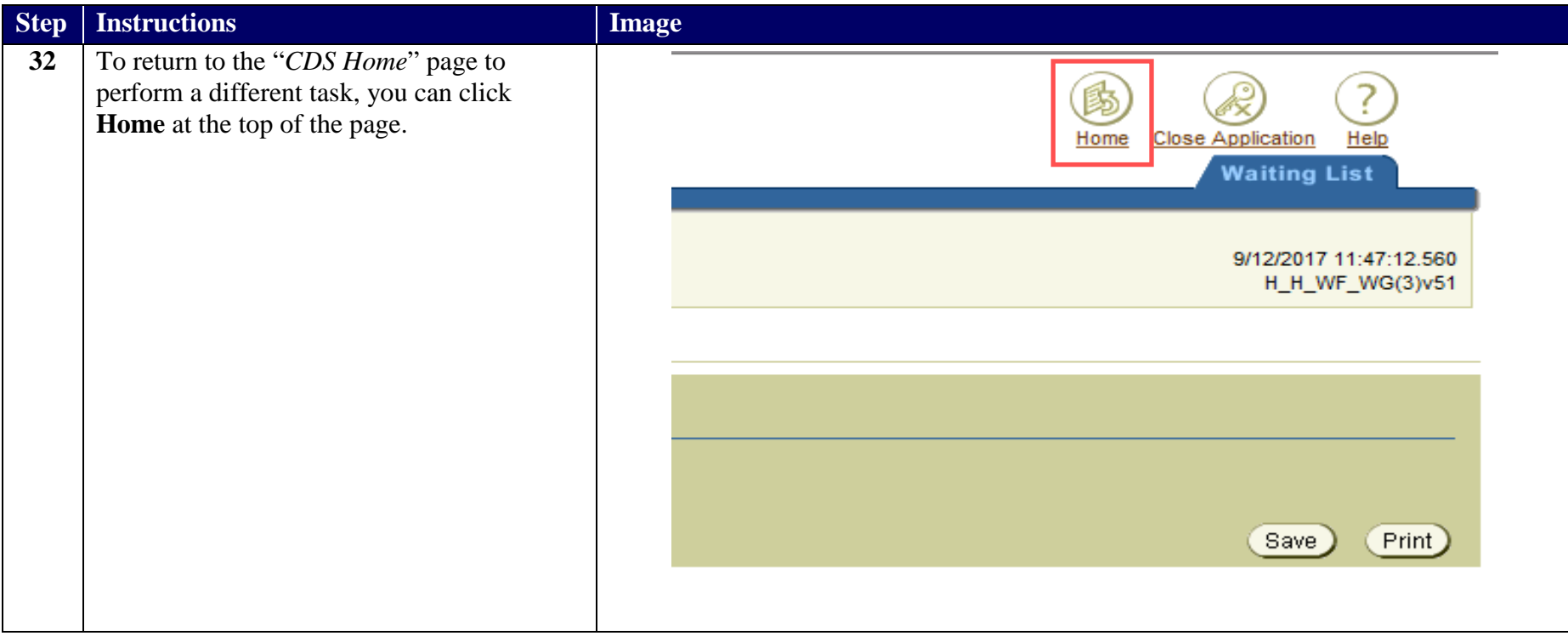

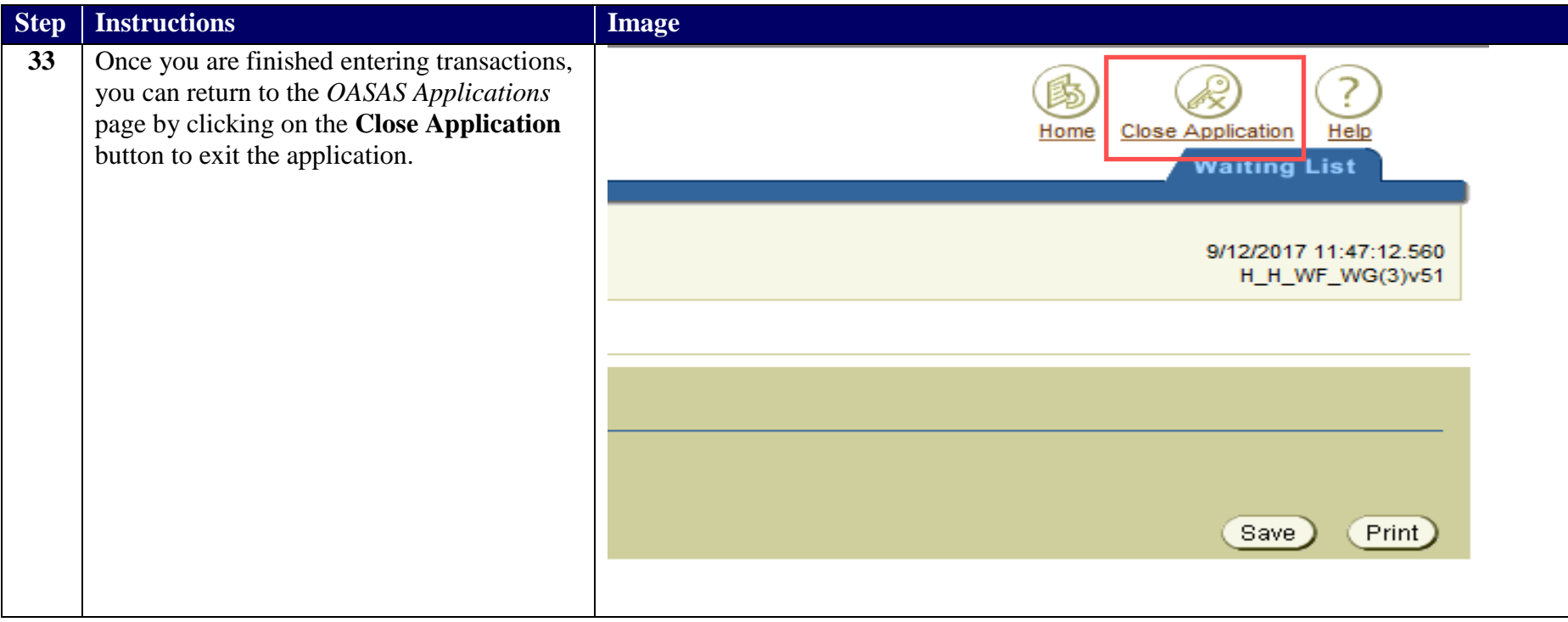